# SLEZSKÁ UNIVERZITA V OPAVĚ

Obchodně podnikatelská fakulta v Karviné

Název BP/DP/DISP

Typ práce: zvolte položku.

Karviná 2020 Jméno Příjmení (studenta)

## **SLEZSKÁ UNIVERZITA V OPAVĚ**

## **Obchodně podnikatelská fakulta v Karviné**

Studijní program: Název programu Obor: Název oboru (pokud program nemá obor – odstavec vymažte)

Jméno Příjmení (studenta)

## **Název BP/DP/DISP česky**

## **Název BP/DP/DISP anglicky**

Typ práce: zvolte položku.

Karviná 2020 zvolte položku.<br><u>Karviná 2020 závodel za závodení za závodel za závodel za závodení za závodení za závodení za závodení za závo</u> Jméno a příjmení vedoucího BP/DP/školitele včetně titulů

#### **Abstrakt**

Abstrakt se píše v českém nebo slovenském jazyce a jeho rozsah činí 7 až 12 řádků. Věcně by měl abstrakt obsahovat vymezení tématu práce, cíl práce (stejný jako v zadání práce), použité metody, data a hlavní závěry, ke kterým autor došel. Abstrakt sám o sobě představuje důležitou součást článku – jedná se o pomyslné shrnutí celé práce. Při psaní abstraktu je třeba brát v potaz to, že po jeho přečtení by čtenáři mělo být jasné, jaká problematika a jakými metodami se v práci řeší. Obecné požadavky na abstrakt spočívají v tom, že by měl být jednoduchý, ale současně i výstižný, což vyžaduje použití krátkých vět a sloves v přítomném čase (na rozdíl od zadání práce, které je v budoucím čase). Vyvarujte se používání zkratek.

#### **Abstract**

Zde vložte přeložený abstrakt do angličtiny (ve stejném rozsahu 7 až 12 řádků)

## Obsah

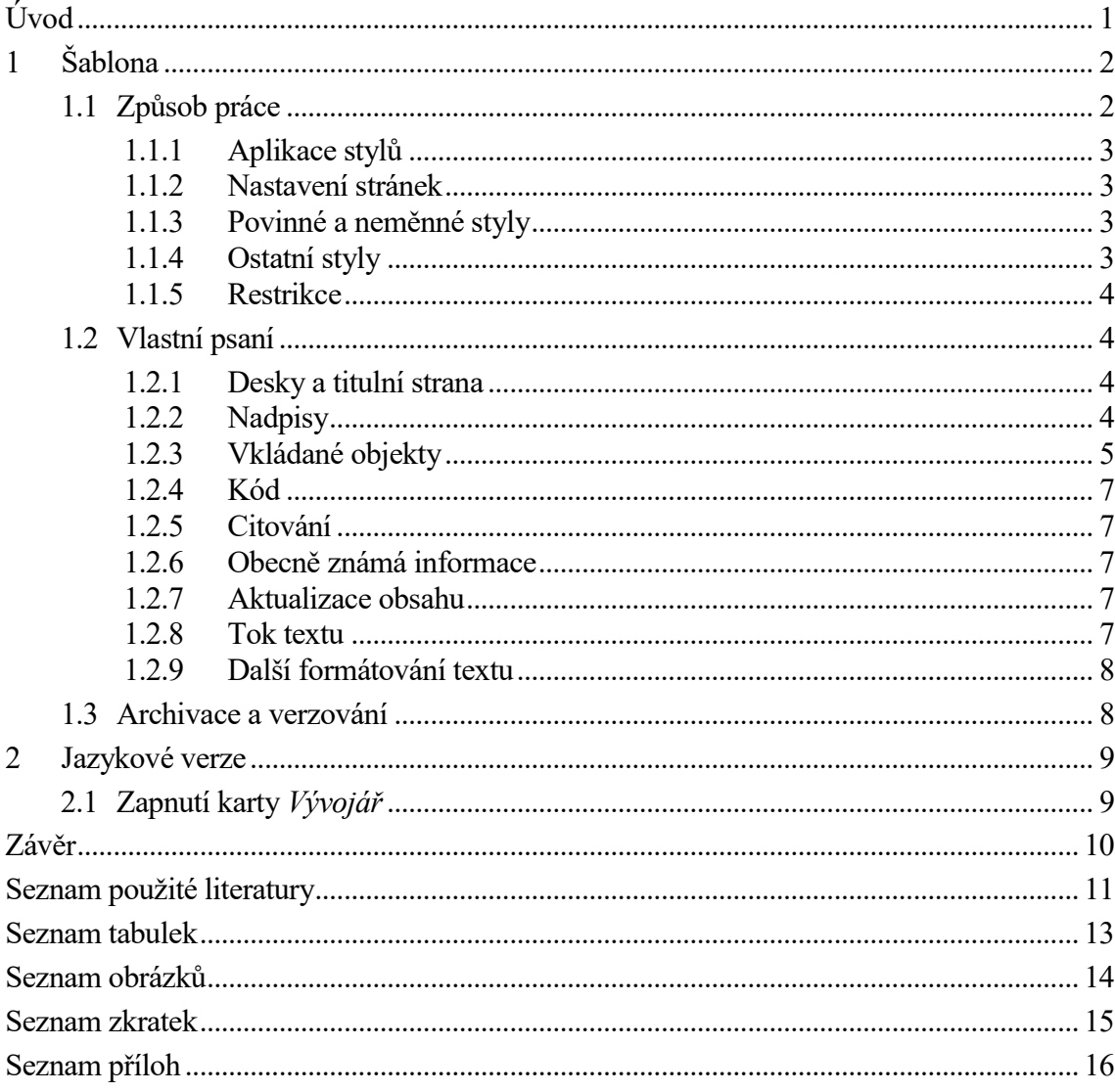

## <span id="page-4-0"></span>**Úvod**

Cílem této šablony není poskytnout studentovi návod, jak napsat bakalářskou/diplomovou práci, toto by měl konzultovat se svým vedoucím práce. Naším cílem je poskytnout studentům SU OPF základní šablonu pro psaní bakalářských/diplomových prací, která by jim měla ulehčit, při respektování základních pravidel práce s textovým editorem, práci spojenou se zpracováváním těchto prací.

Úvod bývá poměrně často podceňován, ač se jedná o jednu z nejdůležitějších částí bakalářské/diplomové práce. Zpravidla se využívá k zdůvodnění volby tématu. Dále by měl úvod obsahovat stručné avšak přesné vymezení tématu, kterým se v bakalářské/diplomové práci hodláte zabývat, tj. krátké uvedení do zkoumané problematiky. To by mělo být doplněno jasnou formulací problému. Nedílnou a velmi důležitou součástí úvodu je stanovení cíle bakalářské/diplomové práce, jehož naplnění je posléze jedním z klíčových kritérií při hodnocení oponentem. Autor by měl v této části bakalářské/diplomové práce také osvětlit zvolené metody výzkumu či datový zdroj. V neposlední řadě byste měli v úvodu popsat strukturu bakalářské/diplomové práce, tj. ve stručnosti nastínit, čím se jednotlivé kapitoly zabývají.

## <span id="page-5-0"></span>**1 Šablona**

Vážení studenti, otevřel se vám nový dokument ve formátu MS-WORD 2007+ na základě šablony určené k psaní vysokoškolské kvalifikační práce (bakalářská či diplomová práce).

Šablona byla vytvořena tak, aby reflektovala formální požadavky na úpravu textu dle platné normy "Pokyn děkana č. 7/2018 Úpravy, zveřejňování a ukládání vysokoškolských kvalifikačních prací".

#### <span id="page-5-1"></span>**1.1 Způsob práce**

Šablona obsahuje předdefinované povinné části, srovnejte s platnou normou (Pokyn děkana č. 7/2018). Dále předdefinované povinné styly a některé doporučené styly tak, aby práce byly pokud možno formálně jednotné.

Při práci tedy s úspěchem využijete své nabyté znalosti ze základního kurzu informatiky vyučovaného na SU OPF.

Bakalářskou/diplomovou práci strukturujte do kapitol, přičemž úvod a závěr se nečísluje. Přesný počet kapitol, podkapitol nebo oddílů není dán, záleží na autorovi a charakteru zvoleného tématu. Počet kapitol by však měl odpovídat logické struktuře bakalářské/diplomové práce. Autorům doporučujeme bakalářskou/diplomovou práci rozdělit na teoretickou a empirickou část, přičemž informace obsažené v teoretické části práce by měly být využívány v části praktické, která z nich musí vycházet a musí se o ně opírat. Přitom nelze obecně určit, kolik kapitol by měla obsahovat teoretická část a kolik část empirická, případně aplikační. Vždy záleží na konkrétním tématu. Celkový počet kapitol by však neměl být nižší než 3. Každá kapitola by měla být alespoň krátce uvedena textem (nemělo by docházet k členění na podkapitoly a oddíly, aniž by tomu předcházel nějaký text).

**Při práci dodržujte styly, nehodící se přepište a v případě vkládání, vkládejte kopírovaný text neformátovaně (Vložit jinak – neformátovaný text) nebo přes dialogy (obrázky, vzorce atp.).**

### <span id="page-6-0"></span>**1.1.1 Aplikace stylů**

- 1. Napište text z klávesnice.
- 2. Text označte myší.
- 3. Vyberte předdefinovaný styl z galerie rychlých stylu karta "Domů" např. styl Nadpis 1.

### <span id="page-6-1"></span>**1.1.2 Nastavení stránek**

Neměňte nastavení stránek např. okraje, záhlaví zápatí ani pořadí stránek.

### <span id="page-6-2"></span>**1.1.3 Povinné a neměnné styly**

- "Normální" základní formát textu.
- "Nadpis 1" formát nadpisu první úrovně.
- "Nadpis 2" formát nadpisu druhé úrovně.
- "Text pozn. pod čarou" formát poznámky pod čarou.<sup>1</sup>
- "N. nadpis" nečíslovaný nadpis typu "Úvod" (pouze pro Úvod a Závěr).
- $\bullet$  "Příloha" nadpis přílohy.
- "Literatura" styl pro seznam literatury a zdrojů.

## <span id="page-6-3"></span>**1.1.4 Ostatní styly**

- "Nadpis 3" nadpis třetí úrovně.
- "Nadpis 4" nadpis čtvrté úrovně. (využívat pouze v nezbytných případech)
- "Titulek" styl titulků vkládaných objektů tabulek, obrázků atp. používá se automaticky.
- "Zdroj" styl pro uvádění informací o zdrojích a původu vkládaných objektů tabulek a obrázků.
- "Tabulka" styl vhodný pro použití formátování obsahu tabulek, je navržen tak, aby bylo možné "vměstnat" do tabulky na šířku stránky co nejvíce informací.

 $\overline{a}$ 

<sup>&</sup>lt;sup>1</sup> Ukázka poznámky pod čarou.

4

- "Číslování" styl pro číslované seznamy (arabskými čísly), číslovaným seznamem dáváme najevo, že mimo vlastního výčtu je důležité také pořadí položek výčtu.
- "Odrážky" styl pro uvádění seznamů, kdy nezáleží na pořadí položek výčtu.
- "Kód" styl vhodný pro uvádění strojového, programového kódu či zápisu algoritmů atp.

## <span id="page-7-0"></span>**1.1.5 Restrikce**

- Neměňte nastavení stránek.
- Neměňte pořadí stránek.
- Neměňte nastavení předdefinovaných stylů.
- Nepoužívejte metodu CTRL+C a CTRL+V, vyvarujete se tak výše vyjmenovaným nechtěným změnám.
- Nepoužívejte podtrhávání textu. $2$

## <span id="page-7-1"></span>**1.2 Vlastní psaní**

## <span id="page-7-2"></span>**1.2.1 Desky a titulní strana**

**Při práci dodržujte styly, nehodící se přepište a v případě vkládání, vkládejte neformátovaně (text) nebo přes dialogy (obrázky, vzorce atp.).**

## <span id="page-7-3"></span>**1.2.2 Nadpisy**

 $\overline{a}$ 

Pro bakalářskou/diplomovou práci je vhodné využívat nadpisy první, druhé a třetí úrovně. Další atomizace textu vzhledem k rozsahu práce není žádoucí. S výhodou dále můžete využít nečíslovaný nadpis, který opticky text rozdělí, ale nebude uveden v obsahu.

Názvy kapitol a podkapitol by měly být pokud možno výstižné a krátké, další informace se dozví čtenář z textu – nadpis není místo pro vysvětlování či pokládání otázek – jedná se o odborný text nikoliv novinový článek, kde se často používají řečnické otázky či podmiňovací věty.

<sup>&</sup>lt;sup>2</sup> V dnešním internetovém světě se podržením označují odkazy.

Délka jednotlivých částí bakalářské/diplomové práce, tj. kapitol, podkapitol a oddílů by měla odpovídat jejich úrovni, tj. nejvýše stojí kapitoly, které bývají nejdelší (zpravidla v rozsahu 7 až 20 stránek). Na druhé úrovni jsou podkapitoly, které jsou již kratší (zpravidla činí rozsah mezi 1 až 7 stránkami). Na třetí úrovni jsou oddíly, které se mohou dále členit (doporučeno je na maximálně čtvrtou úroveň, tj. např. 1.1.1.1) a zpravidla nepřesahují délku jedné, případně dvou stránek). Vyvarujte se délky oddílů na pár řádků, i oddíl by měl řešit nějaký problém v širších souvislostech, a proto není vhodný pro definice pojmů.

#### <span id="page-8-0"></span>**1.2.3 Vkládané objekty**

Do práce se mohou vkládat objekty typu **tabulka** nebo **obrázek**. Zde je dobré si uvědomit, že graf, diagram, schéma atp. jsou druhem obrázku, čili je nerozlišujeme a používáme společné označení **obrázek.** Jak tabulky, tak i obrázky zarovnávejte na střed (viz vzor níže). Velikost písma a barevnost tabulek či obrázků není striktně dána a máte tak prostor pro vlastní kreativitu. Především je však důležité pamatovat na to, že v první řadě by měly být tabulky či obrázky čitelné, přehledné a v jisté míře i designově atraktivní, tj. obzvlášť v případě obrázků je vhodné zvolit optimální barevné rozložení. Tabulka může mít velmi jednoduchou podobu, jako představuje např. Tabulka č. 1 nebo naopak může být zvolena barevná forma, kterou představuje Tabulka č. 2. Za účelem co největší přehlednosti je vhodné v práci používat jednotný styl tabulek.

<span id="page-8-1"></span>

| Sloupec A                          | Sloupec B | Sloupec C | Sloupec D |  |  |
|------------------------------------|-----------|-----------|-----------|--|--|
| Údaj                               | Údaj      | Údaj      | Údaj      |  |  |
| <i>Zdroj:</i> Novák (2017, s. 253) |           |           |           |  |  |
| Tabulka č. 2: Základní tabulka     |           |           |           |  |  |

**Tabulka č. 1: Základní tabulka**

**Sloupec A Sloupec B Sloupec C Sloupec D** Údaj Údaj Údaj Údaj

*Zdroj:* Novák (2017, s. 253)

<span id="page-8-2"></span>Každý obrázek či tabulka musí být opatřena titulkem a informací o původu (tzv. zdroj). Stejně jako v případě ostatních informačních zdrojů je i tabulka nebo obrázek předmětem ochrany autorství a je nutné uvést zdroj, ze kterého jste čerpali. Pokud přebíráte daný objekt bez úprav z původního zdroje, potom stačí uvést tento zdroj harvardským stylem, tj. s uvedením příjmení autora, roku vydání a čísla stránky, případně

rozpětím stran. Jestliže se jedná o elektronický zdroj, je zapotřebí uvést i všechny náležitosti pro tento typ zdroje. V případě, že původní objekt upravujete nebo jej vytváříte na základě získaných dat, případně vlastních propočtů jako zcela nový, pak kromě zdroje těchto dat nebo obrázků je zapotřebí uvést za standardní citaci zdroje navíc buď, vlastní úprava" či "vlastní propočty". Současně je zapotřebí do textu zakomponovat odkaz na příslušnou tabulku/obrázek:

<span id="page-9-0"></span>**Příklad 1:** Podpis Evropské dohody musel být následně doprovázen ratifikačním procesem a až po jeho ukončení mohla tato dohoda vstoupit v platnost. Průběh těchto procesů v postkomunistických zemích zachycuje podrobněji Tabulka č. 3.

| <b>Země</b>      | Podpis Evropské dohody | Vstup dohody v platnost |
|------------------|------------------------|-------------------------|
| <b>Bulharsko</b> | březen 1993            | únor 1995               |
| Česko            | říjen 1993             | únor 1995               |
| Estonsko         | červen 1995            | únor 1998               |
| Litva            | červen 1995            | únor 1998               |
| Polsko           | prosinec 1991          | únor 1994               |
| Rumunsko         | únor 1993              | únor 1995               |
| Slovensko        | říjen 1993             | únor 1995               |
| Slovinsko        | červen 1996            | únor 1999               |

**Tabulka č. 3: Přidružení dle svých důvodů, zaměření a cílů**

*Zdroj:* Fiala a Pitrová (2003, s. 153); vlastní úprava

**Příklad 2:** Obrázek č. 1 zachycuje srovnání vývoje počtu studentů na veřejných vysokých školách a soukromých vysokých školách v letech 2001 až 2016.

<span id="page-9-1"></span>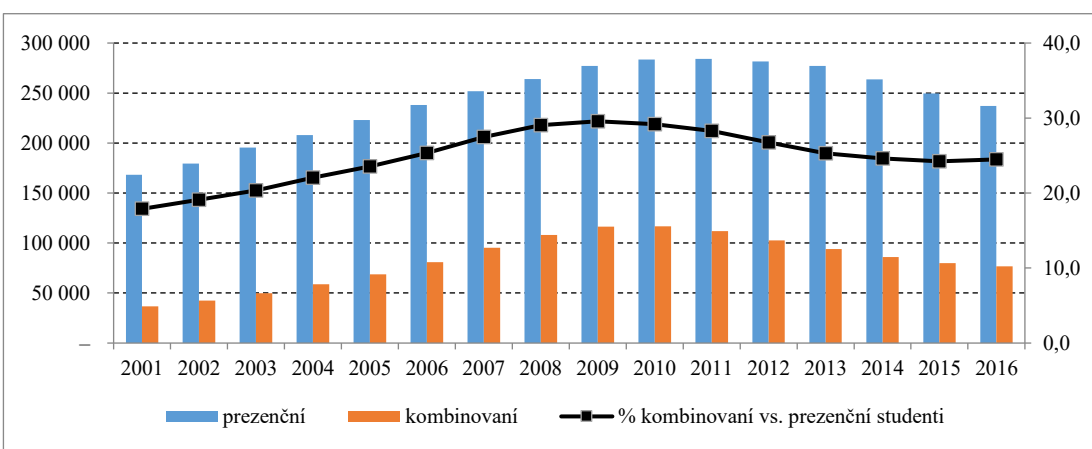

**Obrázek č. 1: Studenti na vysokých školách v ČR v letech 2001 až 2016**

*Zdroj:* Webový portál MŠMT [online][cit. 2017-3-30] Dostupné z http://dsia.uiv.cz/vystupy/vu\_vs.html; vlastní propočty

#### <span id="page-10-0"></span>**1.2.4 Kód**

```
<HTML><HEAD>
         <TITILE>HTML stránka</TITLE>
    </HEAD><BODY>
         <p>Text HTML stránky</p>
    </BODY>
</HTML>
```
#### <span id="page-10-1"></span>**1.2.5 Citování**

Podrobněji je o citacích pojednáno v Pokynu děkana č. 7/2018 Úpravy, zveřejňování a ukládání vysokoškolských kvalifikačních prací.

#### <span id="page-10-2"></span>**1.2.6 Obecně známá informace**

Tento druh informace se zpravidla necituje, protože autor vychází z všeobecně známého faktu, který je součástí základního přehledu každého člověka a je běžně dostupný na nejrůznějších místech i pro laickou veřejnost (např. informace o tom, že Česká republika vstoupila do Evropské unie v roce 2004).

#### <span id="page-10-3"></span>**1.2.7 Aktualizace obsahu**

V textu je vložen obsah a seznamy obrázků a tabulek. Tyto seznamy aktualizujete kliknutím pravého tlačítka myši na položce zmíněných obsahů a zvolením položky "Aktualizovat pole".

#### <span id="page-10-4"></span>**1.2.8 Tok textu**

Zejména při finalizaci textu se také zaměřte na tok textu: osamocené jednopísmenné předložky na koncích řádků, osamocená čísla na konci řádků a uvedení jednotky na řádku následujícím: využijte pevných mezer.

Dále je vhodné si ohlídat osamocené odrážky na začátku stránky, osamocení řádku uvozující výčet na konci stránky, osamocený popisek nebo řádek se zdrojem objektu (obrázek, tabulka, schéma atp.): v nabídce "*Odstavec*" karta "*Tok textu*" využijte skupinu voleb "*Stránkování*", v některých případech můžete také využít vkládání konce stránky.

Nedoporučuje se používat k úpravě toku textu zbytečných mezer, tabulátorů či prázdných odstavců.

#### <span id="page-11-0"></span>**1.2.9 Další formátování textu**

Pokud je to možné snažte se zachovávat styly a střídmost textu. Pokud to situace vyžaduje, využijte:

- Tučné písmo k zvýraznění.
- Zarovnání textu na střed, doprava či doleva při tvorbě tabulek.

**DALŠÍ ÚPRAVY N E J S O U D O P O R U Č E N Y !!!**

#### <span id="page-11-1"></span>**1.3 Archivace a verzování**

Práci při vlastní tvorbě často ukládejte. Nespoléhejte se na automatické ukládání. Čas od času ukládejte práci pod jiným jménem, např. zvyšujte pořadové číslo v názvu "moje bp 001.docx". Vyhnete se tak nebezpečí vzniku systémové chyby u textů delšího rozsahu respektive budete mít, jak se říká k čemu se vrátit.

Práci si také archivujte na nějaký externí nosič nebo cloudový server pro případ havárie počítače.

## <span id="page-12-0"></span>**2 Jazykové verze**

V případě použití šablony pro psaní textu v povolené jazykové mutaci je přirozené upravit uzamčené a definované prvky šablony – přeložit je. Jedná se o zejména o nadpisy: Úvod, Závěr, Seznam použité literatury a jiné. Tyto prvky šablony jsou "uzamčené" a k jejich modifikaci je potřeba na kartě *Vývojář* aktivovat volbu *Režim úpravy*. Po té lze uzamčené prvky inovovat.

## <span id="page-12-1"></span>**2.1 Zapnutí karty** *Vývojář*

- MS Word 2010 a novější: karta *Soubor* položka *Možnosti*, dále *Přizpůsobit pás karet* a v pravém sloupci odškrtnout položku *Vývojář.*
- MS Word 2007: tlačítko *Microsoft Office* položka *Možnosti*, dále *Oblíbené* a potom zaškrtněte políčko *Zobrazit na pásu kartu Vývojář*.

## <span id="page-13-0"></span>**Závěr**

Závěr je pomyslné vyvrcholení celého Vašeho snažení, a proto by neměl být příliš krátký a neměl by být koncipován v obecné rovině (velmi často student pouze deskriptivně popíše, čím se v jednotlivých kapitolách zabýval, přičemž strukturu práce obsahuje již úvod). V závěru práce by měla být dostatečně zdůvodněna zjištění, ke kterým autor dospěl během zpracovávání bakalářské/diplomové práce a v podstatě se jedná o celkové zhodnocení práce. Závěr tedy obsahuje shrnutí hlavních výsledků práce; navíc by měl autor brát v potaz, že si v úvodu stanovil cíl své bakalářské/diplomové práce a všechno jeho úsilí by mělo směřovat k naplnění tohoto cíle. Proto je nezbytné, aby měl student toto vždy na paměti a neodchýlil se od stanoveného cíle. Pokud jsou v úvodu bakalářské/diplomové práce stanoveny hypotézy, je zapotřebí poukázat na to, jak se je podařilo potvrdit nebo vyvrátit. Důležitou součástí závěru jsou rovněž doporučení a návrhy, jejichž realizace by pomohla vyřešit v práci vytyčený problém.

### <span id="page-14-0"></span>**Seznam použité literatury**

- [1] BASL, J. a J. POUR, 2006. *Kvalita podnikové informatiky v kontextu informační společnosti* [online]. Working paper CES VŠEM No. 10/2006. Praha: VŠEM [vid. 3. srpna 2012]. Dostupné z: http://www.vsem.cz/data/data/ces-soubory/workingpaper/gf\_WPNo1306.pdf
- [2] ČNB, 2018. *Výroční zpráva 2017* [online]. Praha: Česká národní banka [vid. 3. srpna 2018]. Dostupné z: https://www.cnb.cz/vyrocni\_zprava\_2017.pdf
- [3] DAVIDSSON, M., 2012. Economic Growth and Risk Aversion. *European Journal of Social Sciences* [online]. **28**(1), 92-100 [vid. 3. srpna 2012]. ISSN 1450-2267. Dostupné z: http://www.europeanjournalofsocialsciences.com/ ISSUES/EJSS\_28\_1\_10.pdf
- [4] DLOUHÝ, M., 2012. Efficiency and ressource allocation within a hiearrarchical organization. In: J. RAMÍK and D. STAVÁREK, eds. *Proceedings of the 30th International Conference Mathematical Methods in Economics.* Karviná: Silesian University in Opava, s. 112-116. ISBN 978-80-7248-779-0.
- [5] GORGOL, D., 2012. Noční bouřka v Bohumíně odnesla střechu domu. *Karvinský a havířovský deník* [online]. 7. srpen 2012 [vid. 10. září 2012]. Dostupné z: http://karvinsky.denik.cz/nehody/120807-bourka.html
- [6] HINDLS, R., S. HRONOVÁ, J. SEGER a J. FISCHER, 2007. *Statistika pro ekonomy*. 8. vyd. Praha: Professional Publishing. ISBN 978-80-86946-43-6.
- [7] HOLMAN, R., 2004. *Makroekonomie: středně pokročilý kurz*. Praha: C. H. Beck. ISBN 80-7179-764-2.
- [8] JANÁČEK, K., 2011. Legislativní aspekty fungování trhu práce. In: P. NOVOSAD a K. MACHÁČEK, eds. *Právní prostředí v zemích střední a východní Evropy*. Praha: Ekonomické vydavatelství, s. 135-156. ISBN 978-80 216 1234-0.
- [9] JONES, R. J., 2001. *The politics and economics of the European Union: an introductory text.* 2nd ed. Cheltenham: Edward Elgar Publishing. ISBN 1-84064-110-X.
- [10] KLUSOŇ, V., 1999. Vlastnická dimenze společenské odpovědnosti. *Politická ekonomie*, **47**(6), 797-810. ISSN 0032-3233.
- [11] KRPÁLEK, O., 2010. Hodnocení ekonomické výkonnosti České republiky. In: P. NOVOSAD, ed. *Česká ekonomika a její konkurenceschopnost*. Praha: Ekonomické vydavatelství, s. 27-56. ISBN 978-80 216 1234-0.
- [12] LAHMER, K. and A. KHALFI, 2015. Is Algeria ready to integrate the knowledge based economy? *Journal of Applied Economic Science*, **X**(2), 195-206. ISSN 1843- 6110.
- [13] SOUKUP, P., 2009. Recese na realitním trhu v ČR. In: *Sborník příspěvků II. Mezinárodní vědecké konference doktorandů a mladých vědeckých pracovníků*. Karviná: SU OPF, s. 364-372. ISBN 978-80-7248-553-6.
- [14] TÝČ, V., 2006. *Základy práva Evropské unie pro ekonomy*. 5. vyd. Praha: Linde. ISBN 80 7201-631-8.

#### **Legislativní dokumenty**

- [15] Zákon č. 121/2000 Sb., o právu autorském, o právech souvisejících s právem autorským a o změně některých zákonů (autorský zákon). In: *Sbírka zákonů: Česká republika.* Praha: Ministerstvo vnitra, 2000, částka 36, s. 1658–1685. ISSN 1211- 1244.
- [16] Zákon č. 513/1991 Sb., obchodní zákoník, ve znění pozdějších předpisů. In: *ASPI* [právní informační systém]. Wolters Kluwer ČR [vid. 15. dubna 2013].
- [17] Nařízení Komise (EU) č. 1255/2012 ze dne 11. prosince 2012, kterým se mění nařízení (ES) č. 1126/2008, kterým se přijímají některé mezinárodní účetní standardy v souladu s nařízením Evropského parlamentu a Rady (ES) č. 1606/2002, pokud jde o mezinárodní účetní standard 12, mezinárodní standard účetního výkaznictví 1, mezinárodní standard účetního výkaznictví 13 a výklad Výboru pro interpretace mezinárodního účetního výkaznictví 20. In: *Úřední věstník*. L 360, 29. 12. 2012, s. 78—144.
- [18] Směrnice Evropského parlamentu a Rady 2009/24/ES ze dne 23. dubna 2009 o právní ochraně počítačových programů [online]. In: *EUR-lex* [právní informační systém]. Úřad pro publikace Evropské unie [vid. 15. dubna 2013]. Dostupné z: http://eur-lex.europa.eu

## <span id="page-16-0"></span>**Seznam tabulek**

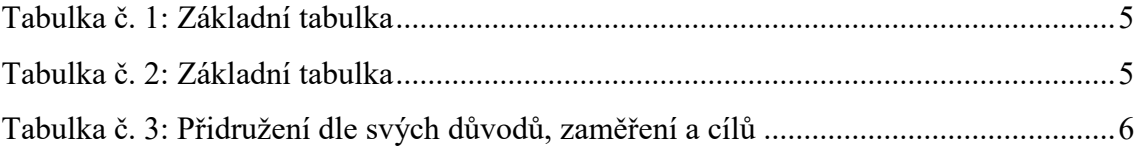

## <span id="page-17-0"></span>**Seznam obrázků**

[Obrázek č. 1: Studenti na vysokých školách v ČR v](#page-9-1) letech 2001 až 2016 .......................6

## <span id="page-18-0"></span>**Seznam zkratek**

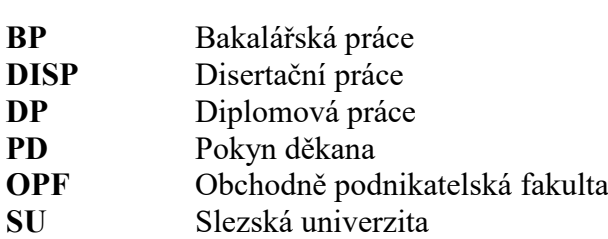

# <span id="page-19-0"></span>Seznam příloh

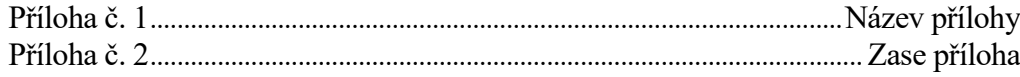

## <span id="page-20-0"></span>**Příloha č. 1 Název přílohy**

<Obsah přílohy>

Poznámka – v případě příloh se již stránky nečíslují!

# <span id="page-21-0"></span>**Příloha č. 2 Název přílohy**

<Obsah přílohy>